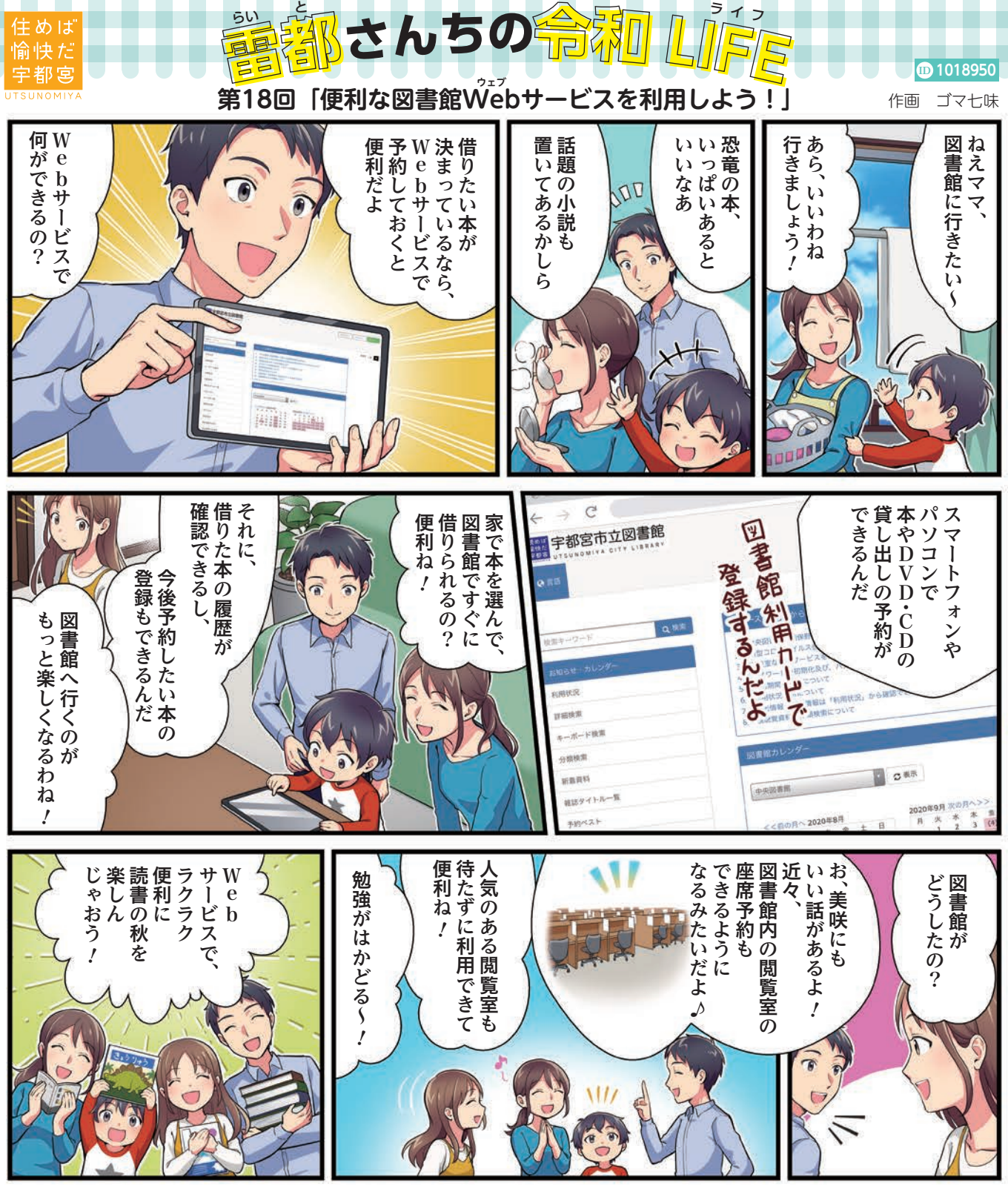

市立図書館の利用カードをお持ちの人は、Web サービスを使って、資料の予約、貸し出し履歴の保存の 他、マイリストの登録、利用状況の確認、貸し出し期間 の延長、新着本情報メールサービスなど、便利なサー 。ビスを利用できます

## ▼Webサービスの初期ログイン方法

市立図書館ホームページURL1のマイページ から、図書館の利用カード番号、パスワード(西 暦表記の生年月日)を入力。

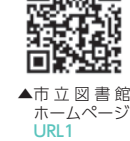

Έ

▼資料の予約

マイページで借りたい資料を検索し、所蔵

している資料は「予約」、所蔵していない資料は「リクエスト (新規所蔵希望)ができます。資料の受け取り場所は各図 書館、生涯学習センター図書室などから選ぶことができま す。なお、リクエストを受け付けられない資料もありますの で、詳しくは、市立図書館ホームページをご確認ください。

## ▼貸し出し履歴の保存

マイページから「読書支援機能」を利用し、保存すると、 貸し出し履歴を残すことができます。貸し出し履歴は、貸し 出し中の資料のみ登録することができ、すでに返却した資 料を登録することはできません。なお、図書館は個人の貸 。し出し履歴を保存していません 60中央図書館☎ (636) 0231